# Hoe U UMS ExtraLogging-kanalen kunt inschakelen Ī

## Inhoud

Hier volgt de juiste instructies voor het gebruik van API/poort/implog Hier zijn voorbeelden die CURL-opdrachten gebruiken om de ExtraLogging IMPLog API te gebruiken: GEBRUIKER: BELANGRIJK:

### **UCS Extra vastlegging**

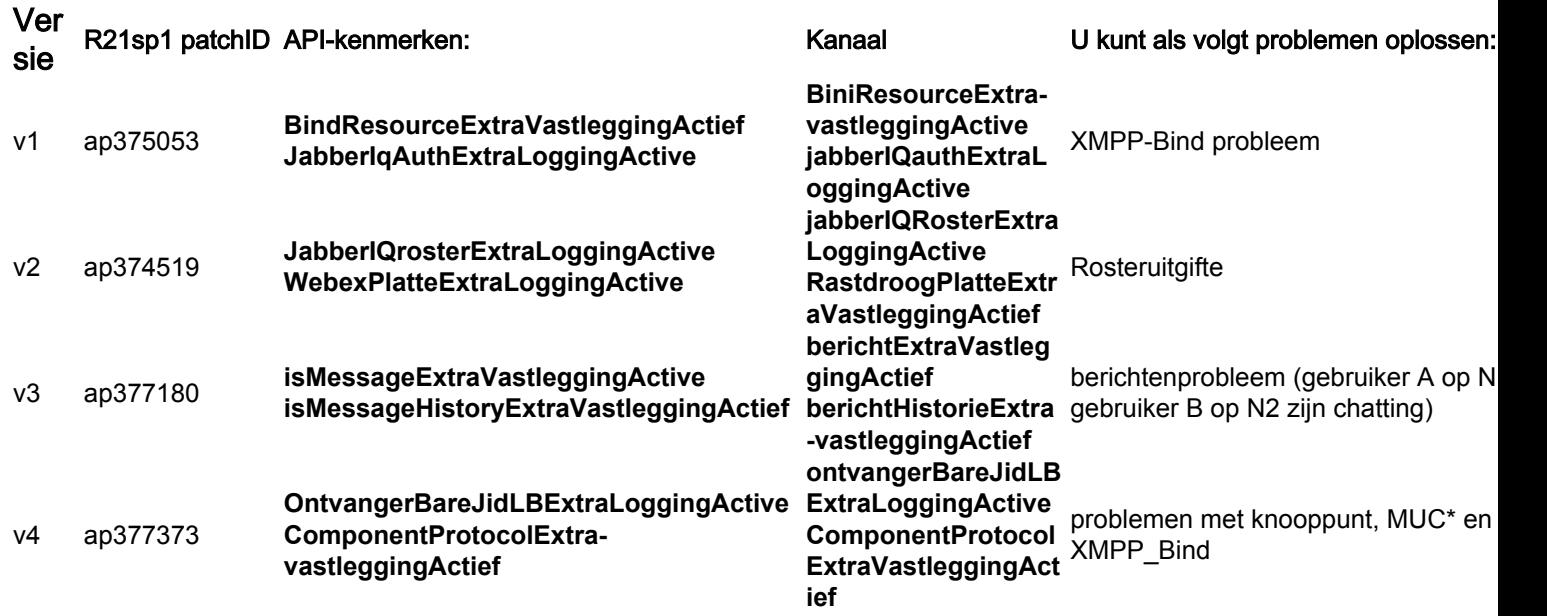

\* Alleen voor systemen met MUC als externe component onder:

UMS\_CLI/systeem/ProfileTuning/GeneralSettings> g profileTuningName = mucExtern

Afhankelijk van de door TAC gevraagde test, moet u een of meer kanalen voor probleemoplossing in- of uitschakelen met de bijbehorende API-kenmerken.

Merk op dat de klanten niet in staat zullen zijn om de ExtaLogging IMPLog-kanalen met de oorspronkelijke testinstructies van die patches in te schakelen.

De originele patches release Notes "test instructies" bevatten onjuiste informatie, plus de API is mettertijd veranderd om opnieuw te starten met de UMS server

## Hier volgt de juiste instructies voor het gebruik van API/poort/implog

1. Om extra IMP-vastlegging mogelijk te maken, moet u een POST HTTP-opdracht verzenden met de naam van de API-kenmerken die overeenkomen met het kanaal dat u nodig hebt. Hier is een

voorbeeld voor kanaalcomponentProtocolExtraLoggingActive:

POST http://xx.xxx.xxx.xxx/gateway/implog/isComponentProtocolExtraLoggingActive

#### 2. Om te verifiëren hoe de kanaalconfiguratie is, moet u de volgende API-opdracht verzenden:

GET http://xx.xxx.xxx.xxx/gateway/implog De reactie van de server zal de kanalen hebben die een individuele configuratie tonen:

Response: { "status":{ "code":"0300001", "type":"success", "message":"LogState Get Successfully!" }, "impLogState":{ "bindResourceExtraLoggingActive":false, "jabberIqAuthExtraLoggingActive":false, "jabberIqRosterExtraLoggingActive":false, "rosterFlatExtraLoggingActive":false, "messageExtraLoggingActive":false, "messageHistoryExtraLoggingActive":false, "receiverBareJidLBExtraLoggingActive":false, "componentProtocolExtraLoggingActive":true } }

5. Om een extra IMP-logkanaal uit te schakelen, moet u een HTTP-opdracht verwijderen met de naam van de API-kenmerken die overeenkomen met het kanaal dat u nodig hebt.:

DELETE http://xx.xxx.xxx.xxx/gateway/implog/isComponentProtocolExtraLoggingActive

### Hier zijn voorbeelden die CURL-opdrachten gebruiken om de ExtraLogging IMPLog API te gebruiken:

1 ) de status bevestigen :

 $curl -X$  GET  $-u'$ 

2 ) een kanaal mogelijk maken :

curl -X POST -H "Content-Type: application/json" -u '

3) Schakel een kanaal uit:

curl -X DELETE -H "Content-Type: application/json" -u '

#### GEBRUIKER:

Voor alle HTTP-aanvragen is een geautoriseerde gebruiker vereist. Uw UMS-systeem heeft al een script waarmee u rechten kunt instellen.

Raadpleeg voor meer informatie dit bestand dat beschikbaar is op de UMS-server: /usr/local/broadworks/UMS\_Rel\_21.sp1\_1.551/sbin/authorization/README-authorization.txt

### BELANGRIJK:

U dient elke UMS-server afzonderlijk te configureren om de kanalen op beide servers te hebben, aangezien de API-configuratie niet tussen de verschillende eigenschappen is gesynchroniseerd.

Opmerking: na het opnieuw opstarten van een server blijven de *API Attributen* status zoals deze eerder is ingesteld.